# Desarrollo de un Juego (Master Game) basado en hardware y software libre

# Development of a Game (Master Game) based on free hardware and software

Alfonso Agama Chico <sup>∗</sup>

 $1$ Universidad Técnica de Babahoyo

aagama@utb.edu.ec<sup>1</sup>

Fecha de recepción: 21 de agosto de 2018 — Fecha de aceptación: 17 de octubre de 2018

*Resumen* —El presente artículo pretende motivar a que los estudiantes universitarios del Ecuador en áreas afines a la ingeniería de sistemas, computación o electrónica incursionen en el campo del desarrollo de juegos empleando hardware y software libre, tiene como objetivo analizar la complejidad del diseño y desarrollo con hardware y software libre en contraste con el diseño digital empleando lógica TTL/CMOS, pudiéndose observar la gran ventaja en ahorro de tiempo, dinero y facilidad en el desarrollo e implementación de juegos basados en hardware y software libre. Para esto se utilizó la tarjeta de desarrollo Arduino Uno, shields de matrices de leds, y el IDE propio de Arduino.

*Palabras Claves*—Master Game, Arduino, TTL, CMOS, Hardware y Software Libre, Memoria ROM.

*Abstract*—This article aims to motivate Ecuadorian university students in areas related to systems, computer or electronic engineering to join the field of game development using free hardware and software, and aims to analyze the complexity of design and development with free hardware and software in contrast to digital design using TTL / CMOS logic, being able to observe the great advantage in saving time, money and ease in the development and implementation of games based on free hardware and software. For this, the Arduino Uno development board, LED array shields and the Arduino IDE were used.

*Keywords*—Master Game, Arduino, TTL, CMOS, free hardware and software, ROM.

# **INTRODUCCIÓN**

El avance de la microelectrónica, ha permitido disponer<br>una gran cantidad de recursos lógicos digitales y una gran cantidad de recursos logicos digitales y ´ analógicos en circuitos integrados cada vez más pequeños, proporcionando la capacidad de diseñar y desarrollar proyectos de sistemas digitales o basados en microcontroladores a menor costo, menor tamaño, menor consumo de energía y sobre todo en menor tiempo. Estos avances tecnológicos apoyan al Objetivo Nacional de Desarrollo número 5 del Ecuador, que es de impulsar la productividad y competitividad para el crecimiento económico sostenible, de manera redistributiva y solidaria(1) (Republica del Ecuador Consejo Nacional de ´ Planificación, 2017), además en las carreras de ingeniería de las universidades en áreas afines a sistemas, computación o electrónica se ha venido enseñando las asignaturas de programación y arquitectura de computadores, mediante el diseño y desarrollo de sistemas digitales empleando lógica combinatoria o secuencial de tecnología TTL/CMOS y a su vez programas de control secuencial embebido en microcontroladores.

Por lo expuesto anteriormente el presente artículo tiene como objetivo analizar la complejidad del diseño y desarrollo con hardware y software libre en contraste con el diseño

digital empleando lógica TTL/CMOS, con la finalidad de proporcionar un análisis de ventajas y desventajas del método de desarrollo de sistema digital a emplear en el desarrollo de un Juego, conocido como Master Game y consecuentemente motivar a que los estudiantes universitarios del Ecuador en áreas afines a la ingeniería de sistemas, computación o electrónica incursionen en el campo del desarrollo de juegos empleando hardware y software libre, siendo empleado en esta investigacion la tarjeta de desarrollo Arduino Uno, ´ shields de matrices de leds, y el IDE propio de Arduino.

#### **METODOLOGÍA**

El enfoque de esta investigación es cuantitativo (2)(Hernández, Fernández, Baptista, 2014), el cual parte de la idea de diseñar un juego conocido como Master Game, cuyo esquema de funcionamiento se muestra en la Figura 1, y que consiste en acertar a cuatro números aleatorios entre cero y nueve, distintos y en la posición de cada dígito correctamente, para esto, el participante contará con un total de diez intentos.

<sup>\*</sup> Ingeniero en Electricidad, Magister en Automatizacion y Control Industrial ´

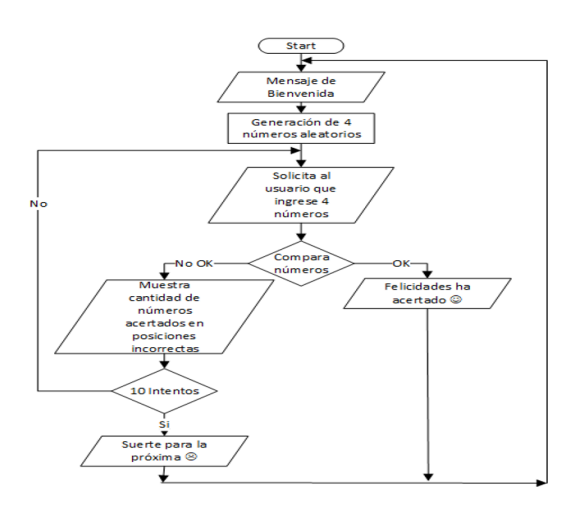

Figura 1. Diagrama Funcional. Fuente: Elaboración Propia.

Al inicio del juego primeramente deberá un mensaje de bienvenida e internamente se generarán cuatro números aleatorios distintos pudiendo ser desde el cero hasta el nueve.

Luego se muestra un mensaje solicitando el ingreso de cuatro números los cuáles obviamente deberán ser distintos por las reglas del juego, y en el caso de ingresar números repetidos, no almacenará el número repetido, sino que esperará a que el usuario ingrese un número distinto a los ingresados previamente, lo que deberá ser observado en una pantalla.

Inmediatamente después de haber ingresado los números, se deberá comparar los números con aquellos que se generaron al inicio, presentándose dos situaciones, la primera es que los cuatro números ingresados correspondan en valor y ubicación a los generados, por lo que se debera mostrar un mensaje ´ que indique que el participante ganó el juego y el proceso esperará por un nuevo participante.

La segunda opción es cuando no coinciden todos los números, para lo cual, el participante contará con una ayuda extra, que consiste en un mensaje indicándole si de los números ingresados existe alguno que corresponda a los números generados pero que no se encuentren en la posición correcta, también deberá mostrar aquellos números que hayan acertado con la posición y en donde no sea así se deberá mostrar algún símbolo como por ejemplo una X. En la Figura 2 se muestra un ejemplo.

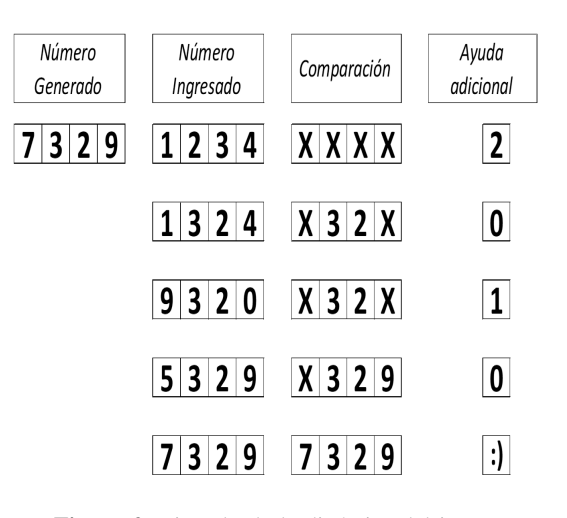

Figura 2. Ejemplo de la dinámica del juego. Fuente: Elaboración Propia.

El sistema deberá otorgar un máximo de diez intentos, caso contrario se mostrará que no se ha conseguido acertar con los cuatro números y esperará por el inicio de un nuevo juego.

La siguiente etapa del diseño es la selección del hardware, en nuestro caso llevaremos a la par el uso de tecnología TTL/CMOS y a su vez con hardware y software libre de Arduino. En la Tabla 1 se muestran los requerimientos de hardware y software para cada selección, lo que significa que al emplear hardware y software libre se obtendrán costos sustancialmente bajos, encajando de mejor manera para las especificaciones del proyecto (3)(Pearce, 2012).

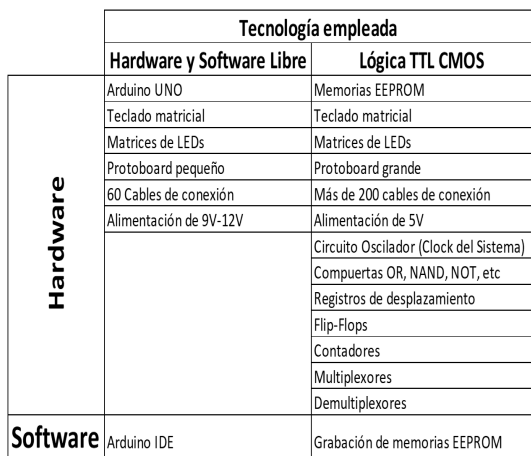

Se puede observar que la cantidad de elementos en el caso de la tecnología TTL/CMOS supera en gran cantidad a la de hardware y software libre, representando mayor inversión económica y a su vez lo notable mayor complejidad por la cantidad de componentes y conexiones a realizar (4)(Floyd, 2015), con lo que la probabilidad de cometer errores aumenta considerablemente.

En la Tabla 2 se indica la estrategia de desarrollo del software de control para el juego, la cual presenta varias opciones en el caso de emplear tecnología TTL/CMOS ya que dependerá de la estrategia a emplear en el diseño del Circuito de Control, pudiendo esta ser basada en memoria ROM, MICA I o MICA II, sin embargo, también se observa la mayor complejidad del diseño en el diseño con tecnología TTL/CMOS (5)(Brown Vranesic, 2009), lo que incidira´ también en las pruebas y depuración del mismo.

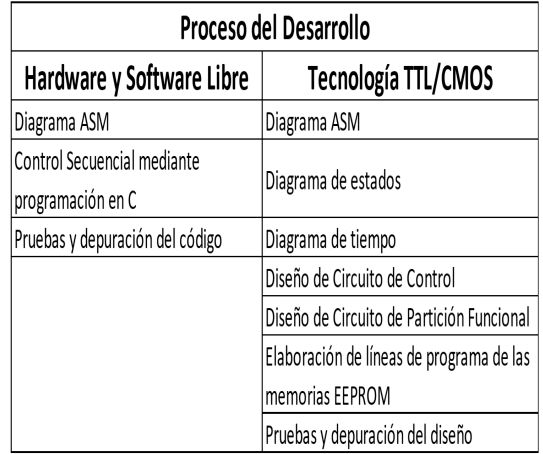

En este proyecto se decidió diseñar y construir el Master Game con hardware y software libre con el fin de demostrar la facilidad de su desarrollo (6)(Tojeiro, 2014). El proceso de construcción e interconexión de la circuitería empleada en el diseño del juego se puede observar en la figura 3.

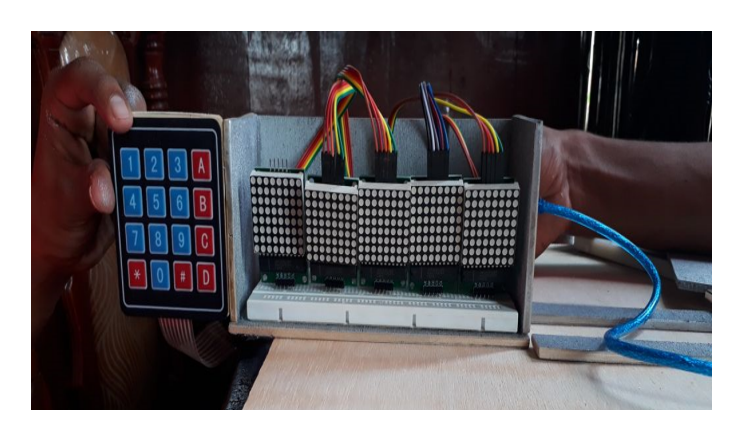

Figura 3. Conexionado de la circuitería del juego. Fuente: Elaboración Propia.

En la figura 4 se muestra el diseño físico del Master Game, el cual fue realizado de forma artesanal y a bajo costo.

Similar a la generación del número de cuatro dígitos, es el ingreso del número por parte del participante, donde el código de la figura 6 permite dicho ingreso siempre y cuando el dígito posterior sea diferente al o a los ingresados previamente.

Figura 4. Conexionado de la circuitería del juego. Fuente: Elaboración Propia.

La siguiente etapa del desarrollo del Master Game, corresponde al software, el mismo fue realizado en el IDE de Arduino, donde se puede resaltar tres etapas esenciales, comenzando con la generación aleatoria de un número de cuatro dígitos distintos entre cero y nueve, el cual luego de generar el segundo dígito lo compara al anterior y así sucesivamente hasta obtener los cuatro dígitos (7)(Torrente,  $2013$ ; el código se muestra en la figura 5.

| $num1 = random(0, 9)$ ;                                                                                  |
|----------------------------------------------------------------------------------------------------|
| $num2 = random(0, 9)$ ;                                                                                  |
| $num3 = random(0, 9)$ ;                                                                                  |
| $num4 = random(0, 9)$ ;                                                                                  |
| while $(num2 == num1)$                                                                                   |
| ${num2= random(0, 9)}$                                                                                   |
|                                                                                                    |
| while $(\text{num3} == \text{num1})    (\text{num3} == \text{num2})$                                     |
| ${\text{num3}} = \text{random}(0, 9)$ ;                                                                  |
|                                                                                                    |
| while $(\text{num4} == \text{num1})$    $(\text{num4} == \text{num2})$    $(\text{num4} == \text{num3})$ |
| ${\text{num4}} = \text{random}(0, 9)$ ;                                                                  |
|                                                                                                    |

Figura 5. Generación de números aleatorios.

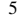

| while (IngKey) {                                                 |
|------------------------------------------------------------------|
| char $key = keypad.getKey()$ ;                                   |
| if $(key != NO KEY)$ {                                           |
|                                                                  |
| if $((key == '0')    (key == '1')    (key == '2')$               |
| $  $ (key == '3') $  $ (key == '4') $  $ (key == '5')            |
| $  $ (key == '6') $  $ (key == '7') $  $ (key == '8')            |
| $  $ (key == '9')) {                                             |
|                                                                  |
| if $(cont==0)$ {                                                 |
| $diq1 = key;$                                                    |
| $\text{cont} = \text{cont+1}$ ;                                  |
| ١                                                                |
| if ((cont==1) $\&$ (dig1!=key)) {                                |
| $diag2 = key;$                                                   |
| $\text{cont} = \text{cont+1};$                                   |
| ł                                                                |
| $if((cont==2) & (dig2!=key) & (dig1!=key))$                      |
| dig3=key;                                                        |
| $\text{cont} = \text{cont+1};$                                   |
| ١                                                                |
| $if((\text{cont}==3) & (diag!=key) & (diag!=key) & (diag!=key))$ |
| $m$ . clear();                                                   |
| $diag4 = key;$                                                   |
| $\text{cont} = \text{cont+1}$ ;                                  |
|                                                                  |
| ł                                                                |

Figura 6. Ingreso de número de cuatro dígitos.

Finalmente, el juego debe comparar los números, para esto se debe tomar en cuenta que los números se analizan como datos en código ASCII, es decir, datos en decimal entre 48 y 57, además de que cada dígito ingresado debe ser comparado con todos los dígitos del número aleatorio tal como se muestra en la figura 7.

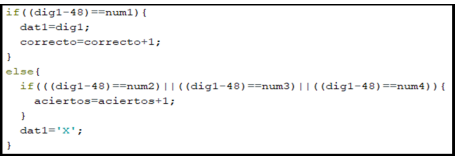

Figura 7. Comparación de los números.

#### RESULTADOS

La implementación del Master Game basado en un hardware de tecnología TTL/CMOS genera varios inconvenientes desde la complejidad de su diseño, mayor cantidad de componentes, espacio físico y mayor consumo de energía, lo que notablemente es mejorado al emplear Hardware y Software libre. Inclusive el hecho de pensar en tecnología TTL/CMOS para el desarrollo de un juego implica que el tiempo de trabajo deberá multiplicarse en un factor de por lo menos cinco veces.

En lo que respecta al funcionamiento del Master Game como se observa en la figura 8, es intuitivo, lo que permite la relativa facilidad de identificar fallas de funcionamiento y de hardware, lo que se traduce en un sistema de facil ´ mantenimiento y escalamiento.

Se pudo observar una gran motivación de parte de los estudiantes por resolver este desafío empleando el trabajo colaborativo y la investigación.

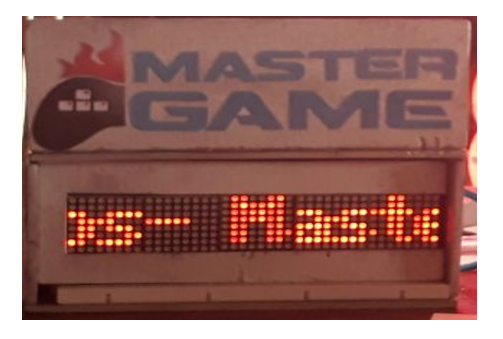

Figura 8. Comparación de los números.

#### **DISCUSIÓN**

En la implementación de hardware y software del Master Game se evidenció una enorme satisfacción en los estudiantes de tercer semestre de la carrera de Ingeniería en Sistemas de la Universidad Técnica de Babahoyo, al ser la primera vez que desarrollan un juego empleando sus conocimientos básicos de programación y electrónica modular de bajo costo y sobre todo de libre acceso.

Este primer desarrollo, el mismo que fue presentado como proyecto formativo, aporta al proceso de aprendizaje e investigación en los estudiantes, además de fomentar la creatividad, trabajo en equipo, resolucion de problemas y una ´ constante motivación por crear e innovar donde el estudiante necesita estructuras de enseñanza, particularmente flexibles (8)(Medina Salvador, 2009).

### **CONCLUSIONES**

A partir de los resultados obtenidos de la presente investigación, podemos concluir que:

La implementación del Master Game basado en hardware y software libre es mucho más conveniente que emplear tecnología TTL/CMOS resumiéndolo en tres términos, menor costo, menor complejidad y menor tiempo de desarrollo.

El emplear hardware y software libre en el desarrollo de un juego, ayuda también a tener un sistema de fácil mantenimiento y escalamiento a futuro.

El desarrollo de proyectos de este tipo fomenta el deseo constante de crear e innovar en los estudiantes de la carrera de Ingeniería en Sistemas de la Universidad Técnica de Babahoyo.

## **REFERENCIAS**

- [1] A. E. O. Vásquez and W. A. M. García, "Lineamientos para establecimiento de zona especial de desarrollo económico en la zona sur de manabí," *UNESUM-Ciencias*. *Revista Cient´ıfica Multidisciplinaria. ISSN 2602-8166*, vol. 2, no. 2, pp. 99–118, 2018.
- [2] R. Hernández and C. Fernández, "Baptista mdp," Meto*dolog´ıa de la Investigacion. Sexta ed. Toledo M, editor. ´ Mexico DF: McGraw-Hill/Interamericana Editores, SA*, 2014.
- [3] J. M. Pearce, "Building research equipment with free, open-source hardware," *Science*, vol. 337, no. 6100, pp. 1303–1304, 2012.
- [4] M. Fallahi-Sichani, N. J. Moerke, M. Niepel, T. Zhang, N. S. Gray, and P. K. Sorger, "Systematic analysis of brafv600e melanomas reveals a role for jnk/c-jun pathway in adaptive resistance to drug-induced apoptosis," *Molecular systems biology*, vol. 11, no. 3, p. 797, 2015.
- [5] Z. G. Vranesic and S. Brown, *Fundamentals of digital logic with VHDL design*. McGraw Hill, 2000.
- [6] G. T. Calaza, *Taller de arduino: Un enfoque practico para ´ principiantes*. Marcombo Ediciones Técnicas, 2015.
- [7] Ó. Torrente, "Arduino. curso práctico de formación," Al*faomega Grupo de Editor, Mexico DF ´* , pp. 153–214, 2013.
- [8] A. Medina Rivilla and S. Mata, "F.(coords.).(2009). didáctica general."